## Unos novog zapisa

Akcija unosa pokreće se pritiskom na **ili pritiskom konden ili pritiskom** na tipku **F8** na tipkovnici.

Pokretanjem akcije unosa sva polja u tablici, u koja se mogu upisati neke vrijednosti, postat će bijela ili svijetlo žuta, ovisno je li unos u njih obavezan ili ne (u svijetložuta polja unos je obavezan).

- Siva polja u polje se ne mogu nositi podaci. Za takva polja sustav generira šifru.
- Svijetložuta polja unos podataka u ova polja je obvezan; ako se ne unesu akcija se neće moći potvrditi.
- Bijela polja unos podataka je opcionalan, ti se podaci mogu i naknadno evidentirati.

Akcija se ne može potvrdno završiti sve dok se ne upišu vrijednosti u sva polja (svijetložuta) u koja je unos obavezan.

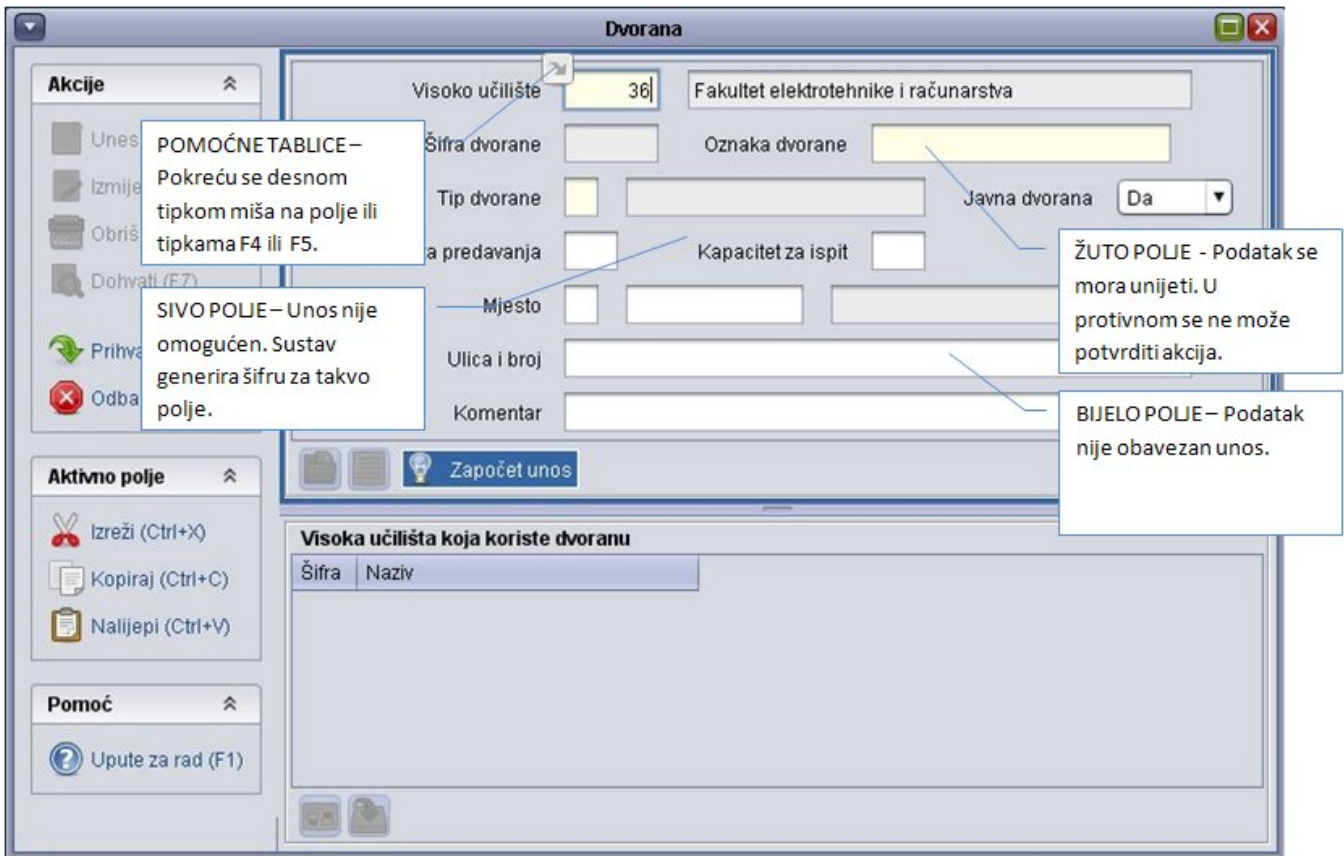

## Slika 1. Pokrenuta akcija unosa

Ako se pokuša unijeti zapis s podacima koji već postoje u bazi, sustav će javiti obavijest da takvi podaci već postoje u bazi. U tom je slučaju potrebno dohvatiti postojeći zapis.

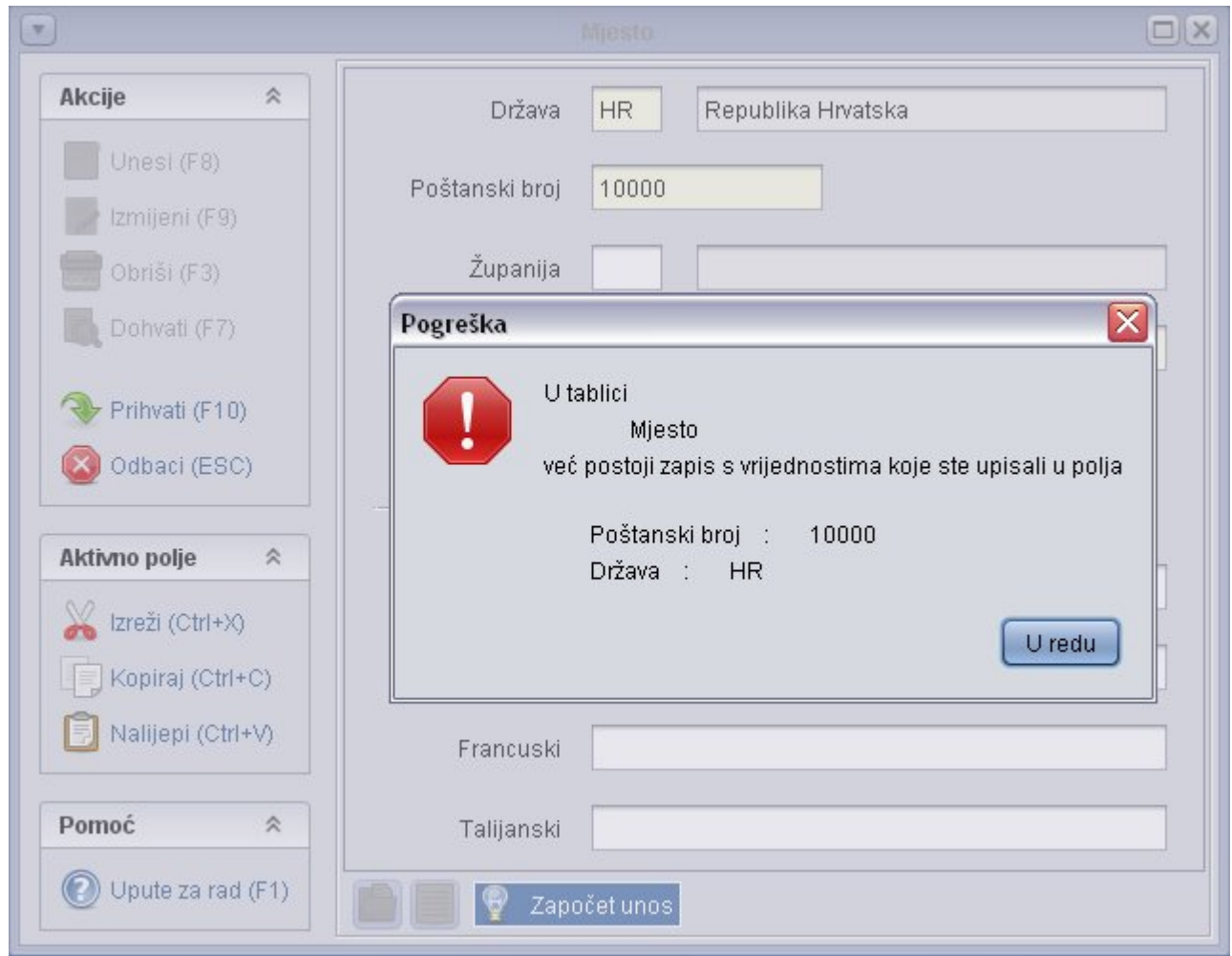

Slika 2. Ponovni unos podatka

Centar potpore NE PREPORUČUJE unositi podatke velikim tiskanim slovima, kao npr "IVAN HORVAT". Umjesto toga, preporučuje se podatke napisati u obliku "Ivan Horvat".